**1992:1**  icrocomputer ser roup

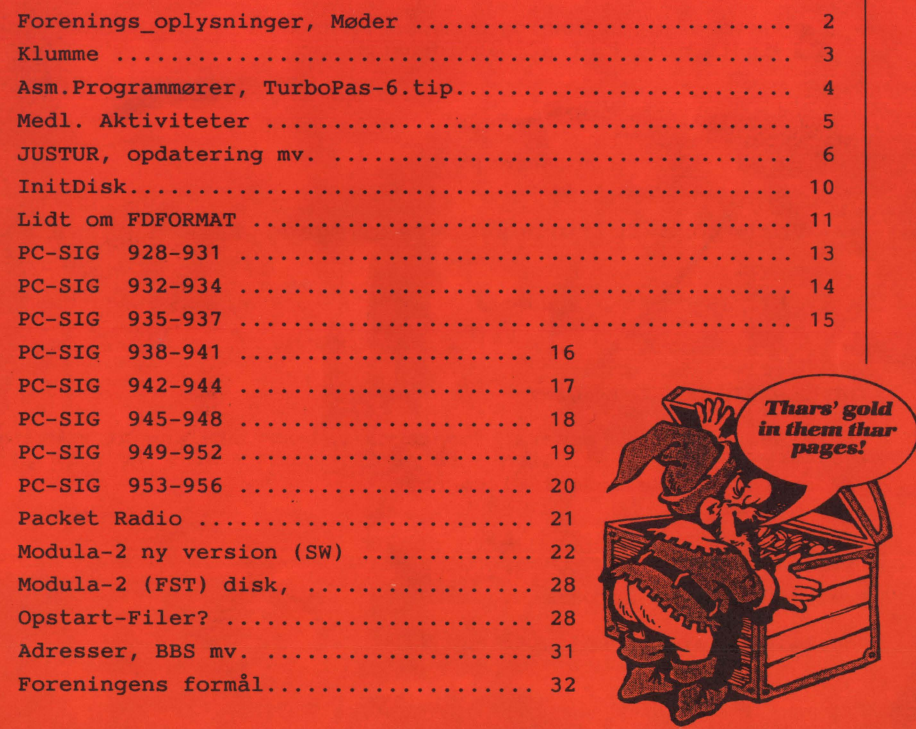

# **MØDER**

Der er planlagt møder følgende datoer:

tirsdag 18 feb 1992 *Diskette-katalog(er)*  onsdag 18 mar 1992 *Regneark, forsk. anvendelser*  torsdag 23 apr 1992 *RS232C, serielle forbindelser*  Bidrag/Indlæg/Forslag til møder og blad ønskes!. Har du en god ide, et praktisk tip, som andre måske kan bruge eventuelt et forslag til noget, som du gerne vil vide mere om, så lad os høre nærmere. Som (symbolsk) belønning donerer foreningen en diskette-check til indløsning i et af bibliotekerne.

Møderne afholdes på adressen:

Vesterbro Kulturhus, Lyrskovsgade 4, København V.

Kl. 19. Lokale nummer fremgår af opslag ved indgangen.

#### **INDMELDELSE OG KONTINGENT**

Indmeldelse i MUG Denmark foretages ved indbetaling af kontingent ( 225 kr. årligt) på Giro 5 68 65 12, MUG Denmark /v Lars Gråbæk Der opkræves ikke indmeldelsesgebyr.

Oplag: 300 Tryk: Dansk Tidsskrifts Tryk. Redaktion: Viggo Jørgensen.

Redaktionen afsluttet ult. jan 92.

## **DONALD's KLUMME**

Hvem bruger Share-Ware? - Det er naturligvis vi, der er fattige, eller skulle jeg som en iøvrigt velnæret dansker sige os, der af forskellige årsager ikke har så stort et edb-budget? Eller skulle jeg hellere sige os, der har et stort behov for at se, hvad der rører sig af filantropisk energi rundt omkring i den vestlige verden, hvor markedsøkonomien har efterladt en lille oase, og konkurrenceevnen er uden betydning qua et fast job eller en rig familie?

Det er ganske sikkert, at man spilder en masse tid på at se, hvad der kommer af programmer, så man er måske ikke engang rigtig klog, hvis man ofrer kostbar fritid på sidste nye version af "JOHN DOE's NEW SPREADSHEET PROGRAM".

## **DE RIGE OG SMUKKE VERSUS DE ØKONOMISK BEVIDSfE OG KLOGE.**

Men man kan også stille spørgsmålet på andre måder: **Hvis** man er interesseret i programmering, nye programtyper m.v., er det så mest rimeligt at benytte 1500 kr. på sidste nye Borland-pakke, eller får man mere ud af at foretage et opkald til vores (forhåbentlig snart atter fungerende) BBS-system og hente fx. CA TDISK programmet, som omtales her nedenfor?

Eller: Hvis man ved at. følge lidt med får lært et program at kende, som kan spare den til anskaffelse og test benyttede tid ti-foldigt igen, er der så alligevel ikke lidt mening i galskaben?

Eller:

Har du nogen sinde været ude for, at du vidste du havde en file, men du kunne ikke lige finde den, og så tog det lidt længere end ventet at få gravet den frem?? Måske endda så lang tid, at du opgav og betragtede det som noget, hmm!!, ligegyldigt? For så et par uger senere at opdage, at den fandtes på den diskette nr. 17 i box 5, som du alligevel godt vidste havde data eller tekster af denne kategori?

Hvor mange var der nu i den box? Har

jeg en version fra august måned med den subrutine, som jeg alligevel ikke skulle have slettet? osv. osv. osv.

## **CATDISK** - **ET BUD PÅ ORGANISERING AF DISKETTEJUNGLEN.**

Hvis du således har været i carambolage med horder af programversioner, brevrettelser eller regnskabs filer, og mødig har udspredt din galde til fortrydelse og græmmelse for dine nærmeste, måske endda du har bedøvet din sorg og dine sanser med TV-opium, spadsereture eller andet tidsspilde, så kanske at CATDISK kan inspirere dig til opbygning af et mere disciplineret system med meningsfyldte labels, kommentarer til de filer, der har behov, fordi man ikke af navnet kan se hvad de rummer, o.s.v.

/\* Ang. stavning af carambolage: Dansk retskrivning angiver \_K\_arambolage, men, men, jeg synes bare, at når man kan skrive majonæse og miljø, så kan det alligevel være ligemeget med de finere nuancer af nationalfølelsen. Mit motto: Make Sense, og sørg for at blive forstået. \*/

Det er ganske nemt at komme i gang med catdisk, disken fra MUG vil komme til at indeholde en CATDSK45.EXE, som man eksekverer i det directory, man finder passende til anbringelse af denne Utility.

Den udpakker sig selv, og derefter kan catdsk45.exe slettes, man har den naturligvis stadig på originaldisketten **(ikk'?).** 

Der behøves ikke ret mange files for at få CA TDISK til at fungere. Når den er installeret kan en del filer slettes.

Her nedenfor ses, hvad jeg nåede frem til, og oven i købet kunne CAT-LOOK.EXE slettes, fordi den kun er til brug ved kald "inde fra større programmer", som tilbyder en "DOS command line", men uden at frigive ret meget memory. Det er ikke en feature, som jeg bruger, men nævnt er det altså nu til ære for Sidekick, Quattro eller WP brugere.

Billedet nedenfor fortæller også, at programmet udvider filerne efterhånden som det bliver nødvendigt. Der er dog en grænse, man får imidlertid rigelig plads ved at vælge en af default-værdierne, fx. 1000 disks, 16386 files. Skulle det være for lidt, kan man vælge det dobbelte eller endda mere.

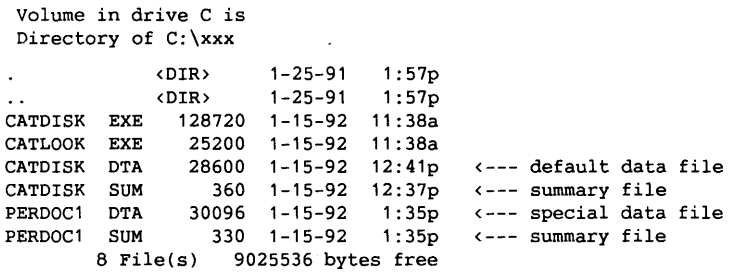

 $\infty$ 

## (amatør)assemblerprogrammører

Evt. interesserede er velkomne til at rette henvendelse om et kursus for (amatør)assemblerprogrammører; vi vil efter bedste evne forsøge at organisere det.

Ligeledes vil vi gerne i kontakt med personer, som er villige til at stille op med et emne el. et oplæg til en medlemsaften.

#### 0000000000000000000000000000000000000000000000000000000000000000000000000000000000000000000000000000

## Turbo Pascal 6.0 - Indsæt/Overskriv

I mange editor- og tekstbehandlings-programmer viser cursorens størrelse om man er overskriv- eller indsæt mode.

Sædvanligvis betyder en stor cursor = indsæt og en lille cursor = overskriv.

I Turbo Pascal v 6 er det lige modsat, og hvis man har vænnet sig til førstnævnte, kan det give anledning til fejl/irritation.

Nogen har imidlertid fundet på en patch hvormed man kan bytte om på dette.

I TURBO.EXE filen, relativ sektor 502, offset 511 er udtrykket (JZ...) 74hex, ændres dette til (JNZ...) 75hex, bliver cursor igen som vanlig.

0000000000000000000000000000000000000000000000000000000000000000000000000000000000000000000000000000

#### **Løsning på SEND MORE MONEY:**

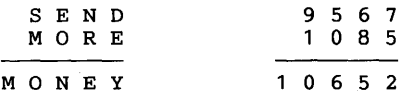

Aktiviteter.

## $BBS-tilbud:$  BBS - DRIFT - HANDS ON

For medlemmer, som kunne tænke sig at prøve at køre et BBS system, vil der snart være en chance for at få et velfungerende BBS mellem hænderne.

Vi ser gerne, at der oprettes en gruppe af medlemmer, som har til opgave at betjene maskineriet og at administrere bruger-service.

Dette er en enestående chance, det varer formentlig 2-3 år før den kommer igen.

*Bestyrelsen.* 

## 1. Konkurrence (1 fl. prima rødvin).

Hvem kan skrive den bedste rapport over temaet: "Hvordan jeg loggede på et BBS første gang - og hvordan jeg synes det skulle have været"

## 2. Projekt.

MUG-medlemmer, som vil deltage i et lille programmeringsprojekt gående ud på at skrive et regnskabsprogram (for mindre foreninger) med udskrift af bl.a. girokort, og med "hooks" for et **BTREE** index, bedes henvende sig til formanden.

**3** • **TEX** MUG vil støtte en TEX - brugergruppe. Henv. til formanden.

#### **4. Ønskeseddel**

angående medlemsdiskette bedes sendt til redaktionen senest 20 feb. 1992.

**5. Queue** - Management under DOS og UNIX, et studium i inter- programkommunikation: Arbejdsweek-end afholdes af formanden, forudsat tilstrækkelig<br>interesse. Henvendelse: formanden Henvendelse: formanden.

## 6. **NYT NAVN**

Foreningen skifter navn næste år - vi er ikke MUGNE. Forslag med begrundelser modtages.

Bedste forslag præmieres med TO !! (2) flasker rødvin af prima kvalitet. Bestyrelsen forbeholder sig ret til at lade præmiering bortfalde, hvis ingen forslag lever op til forventningerne om et godt, velklingende informativt navn. Afgørelsen kan indklages til formanden. ("-det er osse mig")

Fx. kunne vi ændre navn til

**DMA,** Danish Microcomputer Association.

For at lette overgangen kan begge navne optræde sammen i en periode.

Indkomne forslag:

1. 2. 3. **MICOP,** Microprocessor Constructor, Operator and Programmers club  $\infty$ 

Jeg var ikke tilfreds med nøjagtigheden af programmets korrektion.

PC'ens tid returneres i en variabel af typen lang, det vil sige at der altid er en unøjagtighed på max eet sekund på en tidaflæsning.

Der foretages nemlig ingen afrunding, men blot afskæring af hundrededele sekunder.

Efter beregning af den nødvendige korrektion typecastes værdien, som er en float, til en long, hvilket i TURBO C også medfører en simpel afskæring af decimalerne, hvilket forårsagede at jeg programmerede en lille funktion - round der foretog den ønskede afrunding af kommatallet (float'en).

Yderligere ændrede jeg programmet, så det kun justerede PC'ens ur, når den estimerede korrektion overskred 5 sekunder, da jeg ellers havde erfaret at JUSTUR godt kunne finde på at justere med eet sekund, hvis man bootede PC'en flere gange i træk, hvilket jeg syntes ikke var ønskværdigt, da dette spolerede nøjagtigheden.

Den gamle version af JUSTUR korrigerede altid tiden uanset hvor kort eller lang tid, der var gået siden sidste korrektion. Denne version korrigerer kun når det er nødvendigt, dvs. når der skal korrigeres betragteligt - her har jeg valgt 5 sekunder, men det kan ændres efter behag.

Programmet er aftestet og skulle virke bedre nu. God fornøjelse med indtastningen i de lange vinteraftener !

*John Jacobsen.* 

PS:

Programmet kan også frit downloades fra undertegnede. Man er velkommen til at ringe. Det tager et par minutter ved 2400 Baud.

1 2 3 4 5 6 7 8 9 10 11 12 13 14 15 16 17 18 19 20 21 22 23 24 25 26 27 28 29 30 /\*-------------------- JUSTUR2.C ------------------------/ / *I I*  I *I I I I*  Efter CorrTime by Tilo Rossmanit / c't 10/90 Bearbejdet/modificeret af John B. Jacobsen Funktion: Aut. korrektion af internt PC-ur Call: JUSTUR [[SET] <hh:mm[:ss]>] JUSTUR **INIT**  JUSTUR SETF **xxx.X**  *I I I I I I I*  +---- Compiler: Turbo-C 2.0 --------------------------------#include <stdio.h> #include <io.h> #include <string.h> #include <time.h> #include <fcntl.h> #include <sys/stat.h> #include <dos.h> #include <stdlib.h> #include <math.h> void str2time(char \*, struct time \*); long round(double); /\* Struktur, som anbringes i slutn. af programmet\*/ #define **MAERKE**  #define FAKTORBASIS #define IGNORE 0x1375 (1000.0\*3600.0) 5.0

```
31 
     struct t korr { 
               int code; /* Struktur-MAERKE */<br>
time_t lman_t; /* sidste korrektur pr. hånd */<br>
time_t lauto_t; /* - automat. korrektur */
32 
33 
34 
               double factor; I* korrektion i sek. pr. 1000 h *I 
35 
36 
      }; 
37 
38 
     I*--------------------- str2time ------------------------- */ 
39 
     /* Fylder en time-struct med indgåede tid-data
40 
41 
42 
      long round(double tal)
43 
     \left(44 
         long resultat;
45 
         double temp; 
46 
47 
         resultat = (long) tal;<br>temp = (double) res
48 
                = (double) resultat;
49 
         if (tal > 0.0) {
50 
            if ( tal - temp \ge 0.5 ) resultat ++ :
51 
         \mathcal{V}52 
         else 
53 
           if ( temp - tal >= 0.5 ) resultat--;
54 
         return resultat; 
55 
    \mathcal{F}56 
57 
58 
     void str2time(char *string, struct time *timep) 
59 
     { 
               timep->ti sec = timep->ti_hund = 0;
60 
61 
62 
               timep->ti hour = (char) atoi(string); 
63 
               time->timin = (char) atoi(strchr(string,':')+1);
64 
               if (strlen(string) > 5) 
65 
66 
                  timep->ti sec = (char) atoi(strrchr(string, ': ')+1);
67 
     \lambda68 
69 
     I*----------------------- main---------------------------*/ 
70 
71 
     main (int arge, char *argv[]) 
72 
     { 
73 
               int 
                                   fh; 
74 
               struct 
                       t korr 
                                   korr; 
75 
               struct 
                        time 
                                   ti; 
76 
               time t
                                   now, old, now2; 
77 
               doubletdiff, tdiff2; 
78 
               double 
                                   beregnet korr; 
79. 
               double 
                                   beregnet<sup>-</sup>korr_num;
80 
81 
               printf("JUSTUR, justering af internt ur \langle n'' \rangle;
82 
83 
          /* NB: Først fra MS-DOS 3.xx indeholder variablen argv[O] 
84 
              en pointer til programnavnet. 
85 
              Ved ældre versioner skal derfor indsættes følg. linie: 
             fh= open ("C:\DOS\JUSTUR.EXE", O_RDWR | O_BINARY);
86 
87 
              i nævnte tilfælde kan programmet JUSTUR ikke renames 
             og skal ALTID være i directory C:\DOS */ 
88 
89 
90 
91 
        fh= open(argv[0], ORDWR | O BINARY);
92
```

```
93 
         if (fh == -1)
            p(\text{th} == -1) {<br>printf(" Kan ikke åbne %s",argv[0]);
94 
95 
            ext(-1):
96 
         J.
97 
         lseek(fh,0L-sizeof(struct t korr), SEEK END);
98 
99 
         read(fh, &korr, sizeof(struct t korr) ); 
100 
         if (korr.code != MAERKE) { -
101 
                  /* Første call, strukturen tilføjes programmet*/ 
102 
103 
                   korr.code = MAERKE; 
104 
                   korr.factor = 0.0:
                   korr.lauto t= korr.lman t= time (NULL); 
105 
106 
                   lseek (fh,<sup>-</sup>OL, SEEK_END);<br>write (fh, &korr, sizeof (struct t_korr) );
107 
108 
         \mathcal{F}109 
110 
             \text{tdiff2} = 0.0;
111 
             old = now = time(NULL):112 
113 
             /* Aut. tid-korrektion hvis der skal korrigeres mere end 5 sek */ 
114 
115 
             tdiff = difftime(now, korr.lauto t); 
116 
             beregnet_korr = ((korr.factor*td\overline{iff}/\overline{f}AKTORBASIS); now += round(beregnet_korr);
117 
118 
             tdiff = difftime(now, -old);119 
             beregnet korr num = fabs(beregnet korr); 
if (beregnet korr num >= IGNORE )-{ 
120 
121 
                 stime(\&now);
122 
                korr. lauto t = now;123 
             \mathbf{1}124 
             else 
125 
                now = old;126 
127 
             if (\text{argc} == 2) {
128 
                                                              /* JUSTUR ? */
129 
                 if (strcmp(argv[1], "?") == 0) {
130 
                    printf("call: JUSTUR ""[ [SET] \{hh:mm[:ss]\} ] \| INIT \| "
131 
                               "SETF xxx.yy\n\\n";
132 
133 
                 Y
134 
                                                           /* JUSTUR INIT */ 
135 
                 else if (strcmpi(arqv[1], "INIT") == 0) {
136 
                          /* Sæt faktor tilbage og slet oplysninger*/ 
137 
                          /* om sidste korrigerede tidspunkter
138 
                          korr.factor = 0.0:
                          printf(" korrektionsfaktor slettet\n");
139 
140 
                          stime (&old);
                          korr.lauto_t = old;141 
                          korr.lman \bar{t} = old;
142 
143 
                          tdiff = t\overline{d}iff2 = 0.0;
144 
                          beregnet korr = 0.0;
145 
146 
                       } 
147 
                 else { /* JUSTUR tt:mm:ss */
148 
                                           /* Juster korrektionsfaktor */
                          beregnet korr num = 9999999.999; /* fremtvinger udskrift */
149 
150 
                          str2timeTarqv[1], 8ti);151 
                          settime(&ti); 
152 
                          now2 = time (NULL);153 
                          tdiff2 = difftime(now2, now);
```
154 korr.factor += tdiff2\*( FAKTORBASIS 155 / difftime (now2, korr.lman t) ); printf(" Ny beregnet korrektions faktor: %.1lf\n", 156 157 korr.factor): 158  $korr$ . lauto  $t = now2$ ; 159 korr.lman  $\overline{t}$  = now2; 160  $\mathbf{I}$ 161 }<br>else if (argc == 3) { 162 /\* JUSTUR SET tt:mm:ss \*/ 163 if (strcmpi(argv[1], "SET") == 0) { 164 165  $/*$  Sæt tiden uden at ændre korrektionsfaktor \*/ 166 str2time(argv[2], &ti); 167 settime(&ti); 168 korr.lman  $t = korr$ .lauto  $t = time(NULL)$ ; 169 <sup>1</sup> 170 /\* JUSTUR SETF **xxx.x** \*/ else if  $(strcmpi(argv[1], "SETF") == 0)$ 171 172  $korr.factor = atof(argv[2]);$ 173 printf(" Ny korrektions faktor: %.1lf\n",korr.factor); 174  $\mathbf{)}$ 175  $\mathbf{r}$ 176 177 lseek(fh, 0L-sizeof(struct t korr), SEER END); 178 write(fh, &korr, sizeof(struct t korr) ); 179  $close(fh);$ 180  $now = time (NULL):$ 181 182 printf(" Den estimerede korrektion var %.21f sekunder", beregnet korr); 183 if ( beregnet korr num >= IGNORE) { printf(".\n Uret korrigeret med: %.0lf sekunder.\n",tdiff+tdiff2); 184 185 186  $\mathbf{r}$ 187 188 else { 189 printf("\n og dermed mindre end %.1lf sekunder.\n",IGNORE); 190 printf(" Derfor blev uret **ikke** justeret denne gang.\n"); 191  $\mathbf{r}$ 192 printf(" Oprindelig tid: %s",ctime(&old)); printf(" Ny tid: %s",ctime(&now)); 193 194 195 printf(" Korrektions faktor: %.1lf\n",korr.factor); 196 return 0; 197  $\mathcal{E}$ 

**VAVAVAVAVAVAVAVAVAVAVAVAVAVAVAVAVAVAVAVAVAVAVAVAVAVAVAVAVAVAVAVAVAVAVAVAVAVAVAVAVAVAV** 

... Napoleon's frakke set indefra!

## **INITDISK**

Problemet med at et drev ikke automatisk skifter til f.eks. 360K eller 1.2 MB, findes kun på nogle maskiner, og det ser ud til, at det skyldes den udgave af ROMBIOS man har i sin maskine.

**INITDISK** kan så benyttes til at· skifte diskformat manuelt.

Programmet **initdisk** sætter diskettedrev **A** eller **B** til det ønskede format, dvs. 360K, 720K eller 1.2MB. Programmet kræver at der er en diskette i det ønskede drev. Angives intet format detekteres formatet ved at læse på diskettedrevet.

Eksempler:

initdisk -a360 sæt drev A til 360 KB i 1.2 MB initdisk -b1200 sæt drev B til 1.2 MB i 1.2 MB initdisk -a detekter automatisk Ÿ

Det meste af programmet er til for at indlæse argumenter m.v. Til egne programmer er det tilstrækkeligt at udføre et rombios-kald, INT 13H nr. 23, for at sætte det ønskede format. Her er vist nogle eksempler på hvordan det kan gøres. For en mere detailleret beskrivelse bør man konsultere relevante manualer og/eller bøger om emnet.

Eksempler på brug af bioskaldet: "Set Diskette Type":

I assembler:

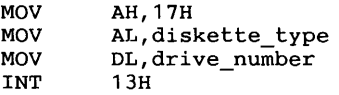

I Turbo C:

result=biosdisk(23,drive\_number,0,0,0,diskette\_type,0);

Benyttede variable:

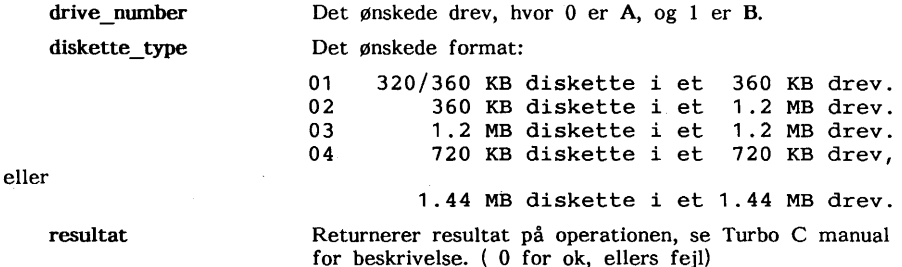

Litteratur:

The New Peter Norton Programmer's Guide to THE IBM PC & PS/2, Microsoft Press God beskrivelse med enkelte eksempler af de fleste BIOS og BDOS kald.

The Programmers PC Sourcebook, af Thom Hogan, Microsoft Press. Indeholder kun tabeller over hardware, BIOS, BDOS m.v. til PC og PS/2. Ikke for begyndere i programmering på maskinniveau. (Assembler,  $C$  ...)

Turbo C++ manualer, Borland.

*Frank Damgaard.* 

- 10 - MUG 1992:1

## **Lidt om FDFORMAT**

Vedrørende mit indlæg angående FDFOR-MAT og FDREAD i forrige nr. af MUG bladet, har jeg fundet en løsning på problemet med FDFORMAT. For lige at rekapitulere: Når jeg havde formateret en diskette til et ikke standard DOS format, f.eks. 820 K på en 360 K diskette, kunne computeren derefter ikke læse/skrive

andre formater. Det var enten nødvendigt at boote eller at køre Frank Damgaards INITDISK program. Ved at kigge nærmere på INITDISK.C programmet, fandt jeg en løsning på problemet, som resulterede i en PASCAL procedure: resetdisk, som blot skulle kaldes lige før det afsluttende "END." i FDFORMAT programmet. Koden er vist herunder:

```
1 
     procedure resetdisk; 
\overline{2}3 
     var txs : word;
4 
5 
     begin 
6 
        txs:= lwtrk * lwsec; case txs of 
7 
                                           { Choose lowest possible standard 
diskformat 
            39 * 9 regs.al:=2; 
79 * 9 regs.al:=4; 
79 * 15 regs.al:=2; 
79 * 18 regs.al:=4; 
else exit; { Not 
                                           (40 tracks, 9 sectors -> Choose
8 
                                                                                            360 K. 5.25" 
720 K. 3.5" 
360 K. 5.25" 
720 K. 3.5" 
                                                                                                              \mathbf{r}9 
                                           { 80 tracks, 9 sectors -> Choose 
{ 80 tracks, 15 sectors -> Choose 
{ 80 tracks, 18 sectors -> Choose 
                                                                                                              <sup>1</sup>
10 
                                                                                                              \mathbf{r}11 
                                                                                                              \mathbf{I}12 
                                  { Not standard drive --> Do nothing ! }
13 
        end; 
14 
        regs.ah:=$17; 
                                  { Set DASD Type for Disk Format }
                                  Drive number (zero based) } 
15 
        regs.dl:=lw; 
16 
        intr($13,regs); 
                                  Call BIOS diskette handling routines 
17 
     end; 
******************************************************************************** 
1 
       Program: INITDISK.C 
                                        af Frank Damgaard. 
2 
       #include <stdio.h> 
3 
       #include <br/> <br/>
kbios.h>
4 
       #include <stdlib.h> 
5 
       #define PROGNAME "initdisk" 
6 
7 
8 
       void initdisk error() 
        void initdisk_error()<br>{<br>fprintf(stdout,"usage: %s [-bN] [-aN] \n",PROGNAME);
9 
10 
             fprintf(stdout," -b{N} / -a{N}, If N omitted then AUTODETECT\n");<br>fprintf(stdout," N: 320 - 320/360 K disk in 360 K drive\n");
11 
12 
             fprintf(stdout," N: 360 - 360 K disk in 1 .2 M drive\n"); 
13 
             fprintf(stdout," N: 1200 - 1.2 M disk in 1.2 M drive\binom{n}{r};<br>fprintf(stdout," only intended for 1.2 M HD drives \ln \frac{n}{r};
14 
15 
                                         only intended for 1.2 M HD drives \ln\ln");
16 
            exit(-1);17 
       \mathbf{F}18 
19 
       main(int arge, char *argv[J) 
20 
        { 
21 
          int ch, vl, drive, head, track; 
          int media, j, tryvrf(); 
22 
23 
          char *bp; 
          static char *txt[]= { "320/360 KB i 360 KB", "360 KB i 1.2 MB",
24 
25 
                                         "1.2 MB i 1.2 MB", "720 KB/1.44 MB"}; 
26 
          static short int s[] = \{9, 9, 15, 18\};
27 
28 
          if (\arccan 1) {
29 
            initdisk_error(); 
30 
          <sup>1</sup>
```

```
31 head=0; drive=1; track=0;<br>32 while (argc >= 1) {
32 while (argc >= 1) {<br>33 bp = argv[argc--]
33 bp = \arg v[\arg c--];<br>34 if (*({bp++)} == '-)34 if (* (bp++) = '-'') {<br>35 switch (ch= *(bp++)
35 \frac{1}{36} switch ( ch= *(bp++)) {<br>36 \frac{1}{36} case 'A': case 'a':
36 case 'A': case 'a':<br>37 case 'B': case 'b':
37 case 1
B': case 'b': 
38 drive = 1-(ch & 1);<br>39 if (*bp == '0') {
39 if (*bp == '\\0') {<br>40 i = \text{biosdisk}(0, drive)40 j=biosdisk(0,drive,0,0,0,0,0);<br>41 fprintf(stdout,"Trying Disk %
41 fprintf(stdout, "Trying Disk $c: for:\n",drive+'A');<br>42 for (j=3;(j>=1)&&(! (tryvrf(j,drive,head,track,s[j-1]
42 for (j=3; (j)=1)88(j (tryvrf(j,drive,head,track,s[j-1],txt[j-1])));j--);<br>43 else {
43 } else {<br>44 } if (ss
44 if (sscanf(bp, "\frac{1}{2}", \frac{1}{2} = 1) initdisk_error();<br>45 switch (v1) {
45 switch (vl) { 
                         case 320: media = 1;
47 
                                 break; 
48 
                         case 
360: media 
2; 
49 
                                 break; 
50 
                         case 
1200: media 
3; 
51 
                                 break; 
52<br>53
                         case 
720: media 
4; 
53 break;<br>54 default: i
54 default: initdisk_error();<br>55 break:
                                 break;
56<br>57
                         \mathbf{I}57 j=biosdisk(0,drive,0,0,0,0,0);<br>58 fprintf(stdout."Trying Disk $
58 fprintf( stdout, "Trying Disk %c: for: \n", drive+'A' );<br>59 if (!tryvrf( media.drive.head.track.s[media-11.txt[med
59 if (!tryvrf(media,drive,head,track,s[media-1],txt[media-1]))<br>60 {
60 { 
61 fprintf(stdout, 11Error setting media to %d\n",vl); 
62 
63 } 
64 break;<br>65 default:
65 default: 
66 initdisk_error();<br>67 break:
                      break;
\begin{matrix} 68 \\ 69 \end{matrix} ) \begin{matrix} 1 \end{matrix}69 
70 
         }
       return 0;<br>}
72 
73 
       int tryvrf(int media, int drive, int head, int trk, int set, char *cp)
75 { 
76 unsigned short int buffer[512];<br>77 int i:
         77 int j; 
78 
79 fprintf(stdout, "media=%1d, %-16s", media,cp);<br>80 i=biosdisk(23.drive.0.0.0.media.0);
80 j=biosdisk(23,drive,0,0,0,media,0);<br>81 fprintf(stdout."hd=%2d trk=%2d sct=
81 fprintf(stdout, "hd=2d trk=2d sct=2d, ", head, trk, sct);<br>82 i=biosdisk(4, drive, head, trk, sct, 1, buffer);
82 j=biosdisk(4,drive,head,trk,sct,1,buffer);<br>83 forintf(stdout."Verify disk status: 2d/2d83 fprintf(stdout, "Verify disk status: 2d/404x\n\pi", j,j);<br>84 if (i==0) {
84 if (j==0) {<br>85   forintf(
85 fprintf(stdout, "Media chosen is = %1d, %-16s\n", media, cp);<br>86 feturn 1==1:
86 return 1==1;<br>87 } else return 1
       \} else return 1 == 0;
88
```
Programmers -- here's a diskful of handy utilities to take over some of the drudgery of programming for you.

Assembler source utilities include Asmgen2 and Makaseq, two disassembly aids for the program Asmgen (not included on this disk). Asmrecov recovers assembler source from listing files, and Publbl is a debugger for assembly language.

Asmstat generates assembler program statistics, gentbls generates program source code tables, and sapref appends the assembler cross-reference to the listing file. Case is a text file utility that converts files containing upper and lower case characters into all upper or lower case characters. Differ finds differences in two text files, and List displays any text file.

Mscribe produces a handy formatted version of a text file for easy reading. Over shifts a print file to the right, and Repaging repaginates a text file. Playcvms, Playcut, and Pmuscvt are utilities for the program Drvspkr.sys (not on this disk). Delall deletes all matching files, Dircmp2 compares files in different subdirectories, and Dirtree makes a file of subdirectories present. Among the other utilities on this disk are Meliza, a psychoanalysis program, and Space, a disk-space management and recover utility.

## i!srG # 929 LOTTO **FEVER** v1

Lotto fever is a synthesis of astrology and lottery simulation with a sprinkling of numerology. Told the date and year of your birth, it gives your astrological forecast and a description of your personality. Next, it asks for the range of numbers for the lottery you are playing. Lotto fever chooses numbers and shows your lucky lotto numbers, based on the data you have given it. Note: the program will not display your lotto numbers on a monochrome monitor. If your system has a monochrome monitor, you must have a printer in arder to see your numbers.

#### $\begin{array}{cccc} \texttt{SIG} & # & 930 & \texttt{POINT} & \texttt{MDO} & \texttt{SHOOT} \end{array}$

The point & shoot hard disk manager addresses two of the most important needs of hard disk users: program execution and file/directory management. Point & shoot includes all the standard menu, file, and directory commands with a split-screen file list and directory tree. The program includes dos access, floppy disk formatting, multiple hard drive support, mouse support, file and subdirectory undelete, Dos 4.0 support, passwords and time logging, text search, and much more.

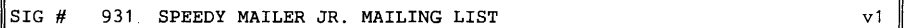

Speedymailer lets you keep track of a list of people with their names+addresses, allowing you to get rid of that old address book you keep forgetting to update. This program can be useful for maintaining lists of clients, group members, magazine or newsletter subscribers, as well as numerous other applications. Data within your list can be sorted in a number of ways: by name (either the person's last or first name), city, state, and zipcode. In addition, speedymailer provides for two "code" fields which you can use to further differentiate between entries in your database. Additional fields are also available for title company, entry date, edit date, and carrt sort.

Output from speedymailer comes in a variety of different formats. It prints out labels in two different sizes **(4" x** 1-7/16" and 3-1/2" x 15/16"). It also prints your names list on two sizes of rolodex cards (4" x 2-1/6" or 3" x 5").

The program performs well in all of its intended functions, and is a fine mailing list program which should serve well for smaller lists. One last note: the version of speedymailer on this disk is an evaluation version only. It holds a maximum of twenty names and no more. In order to get more capacity, you must send the registration fee directly to the author for the full version af the program. System requirements: 384k memory and a hard disk. How to start: Type Go (press enter). Suggested registration: \$40.00

#### SIG  $#$  932 LABCOAT - DATA AND COST ANALYSIS  $v1.3$

Labcoat,a laboratory data and cost analysis program, helps you manage a clinical lab. You can calculate item depreciation and evaluate extensive-test cost data for your equipment. Routine lab statistics are included.

It handles data entry and calculations for lipoprotein data. You can calculate numerical data, mean and standard deviation, and range. Also included is an evaluation program for lab assistants, based on criteria such as job knowledge, judgment decisions, patient awareness, organization, and such.

#### SIG # 933 SORTED DIRECTORY AND FLIST / PC v2

SDR.COM provides more information than the resident dos dir command about the files an a disk, and lets you select, sort, format, and display the information in a variety of ways. You can specify a pattern name to select the desired files and by specifying any of a variety of command line switches.

The default switch values have been carefully chosen to reflect their most common use, and for compatibility with the standard dir command. Select files by attribute, age, or string match. Sort on any directory field. Global disk directories can be searched for files matching the specified criteria.

Use in stand-alone mode or as memory-resident. It is possible to use SD in an almost infinite variety of ways by using the switches in different combinations. Designed to be as transparent as possible in normal operation, it does not impose itself between the user and the operating system. Novices ar experienced users both can profit from this utility.

FLIST/PC is a selection menu for manipulating your files in amore efficient manner. Copy, mave, rename, delete, edit and execute a file by simply indicating the desired action. Multiple actions can be executed with a function key. Flist/ PC can be used with your own word processor ar text editor without exiting flist /PC. The disk file directory can be sorted by filename, extension, size, ar date. You can easily scroll through a directory, display the tree structure of all subdirectories an the current disk drive, and select new paths and directories to be displayed.

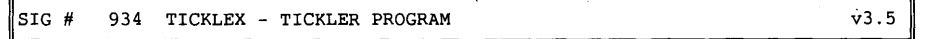

Ticklex is an integrated tickler, scheduler, and to-do list that can handle simple project management tasks.

Ticklex handles appointments, deadlines, expectations, reminders and timetables with each item having up to four reminders linked to it. Linking reminders to appointment deadlines ar expectations is helpful when you need to change the original date. When a change is made, all the linked reminders are automatically changed. Two more handy features  $-$ - find the day of the week for any date in the next half century, and set up to 20 alarms for any day.

SIG # 935 MSPANTOC, BIBLIO AND LIST-MRG WALLER CONTROLLER TO A V1.3

Writers -- here's a useful addition to your library. Mspantoc reads a document you created on a wordprocessor and writes a new document, updated with:

assigned section, paragraph, figure, and table numbers

resolved cross references,  $\tilde{a}$  a table of contents<br>a list of figures  $\tilde{a}$  a list of tables

Mspantoc is not a wordprocessor or an outline generator. It complements your existing wordprocessing package by providing the numbering and cross-reference features not available with many current wordprocessing packages. It works with wordstar, wordperfect, or any ether wordprocessor.

LISTmgr searches and selects records from a text file such as a list of addresses, clients, customers, members, & such, if it detects the presence of a specific string or set of strings.

Each retrieved record can have up to five labeled fields (e.g., name, street, city-state-zip, expiration date, notes). The number, length, or sequence of fields need not be the same for different records.

You can send selected records to screen, printer, a new disk file, or any combination of these. You can change the within-recbrd field sequence in the output records, omitting some fields altogether if you want.

Biblio selects references from a pre-existing text file with a list of bibliographic references. Each reference can have up to five labeled fields such as author, title, source, keywords, and notes. The number, length, or sequence of fields need not be the same for different references. You can request selection of those references with a desired search phrase in a specified field. You can send the output of the selected records to the screen, printer or disk.

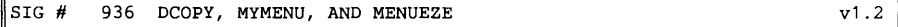

Dcopy is an enhancement of the ms-dos copy command. You can still copy files, but you control the copying process based on the file's creation/revision date. The program also pauses when the new disk becomes full, lets you put in another, and even formats it! If you want, you can ask dcopy to prompt you before each file is copied. Wildcard copies are supported.

Mymenu creates a start-up menu for your hard disk. A basic program is created by the program, and you provide a directory and the program name for each option in the menu. The menu can have up to 18 options, each having a short description of the program. After the basic program is created, a few lines are entered into your autoexec.bat file, and your menu is ready to go!

Menueze make menus to automatically load programs on your various disk drives. Put an automatic menu on each of the disks you use regularly.

You are prompted for the names of the programs you want included in a particular menu, then asked for the commands needed to run them. Menu-eze lets you choose the colors for your menu screen and you can make a different menu for each of the disks in your library (including your hard disk).

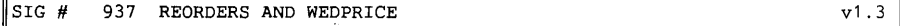

**<sup>A</sup>**quote generation and reorder system fora professional photography business. Reorders stores the number of each negative, a description, and the location, size, and quantity of the original. Call up a record by its number and enter a reorder by size and quantity. You can also print a listing of all originals and the amount of reorders. Wedprice gives three different versions af quotations for wedding pictures.

#### SIG # 938 CHEMICAL MOLECULAR MODELING v1.3

Chemical is a molecular-modeling program for 3-d representations of chemical elements. Select atoms from the periodic table and the program retrieves the electron orbital information. The atoms can be bonded into molecules, and the molecules bonded with other molecules to make large chemical structures.

The chemical is displayed as it is constructed, and when formed, can be rotated and viewed. The hybrid and ionize commands can be used to alter the orbitals before bonding. Read, write and view a chemical data file from the disk.

Chemical also has a help function and a tutorial. Included is chemview (an ega-only function), a companion program that shows three-dimensional animation of the models made with Chemical.

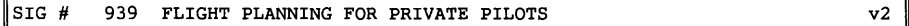

Flight is a flight-planning program for private pilots. Enter up to 20 waypoints by name and the estimated airspeed of the plane. The program matches the waypoints against data files, retrieves the latitude, longitude and magnetic variation for each point, and then calculates the magnetic course, the distance between the waypoints, and the estimated time between each set of waypoints.

The results are printed on the screen, together with the total distance and the total estimated flight time. You can then have a flight log printed. The files containing the waypoints for flight can be edited from within the program or with an ascii wordprocessor.

Morse is a workable code-practice program for anyone who wants to learn morse code for their amateur radio operator's license.

The program creates random-text groups of five characters each, then sends them in morse code with the cursor underlining each word as it is sent. Morse also sends individual random letters well spaced in time and reads text files prepared by your wordprocessor in capitals, then sends the text line-by-line.>

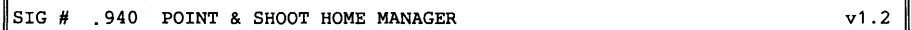

Home Manager helps you manage the details of operating a home and its (sometimes complicated) day-to-day finances.

Create a database of your assets and liabilities, budget and track your home finances, print addresses on envelopes (laser printers only) or labels, calculate various payments and interest earnings, schedule and track maintenance on your home, create a list of things to do, track your vehicle maintenance and make lists of general items, names, addresses and phone numbers, and your important data. Print any or all of these records. There is also a built-in calculator and calendar to view each month of any year.

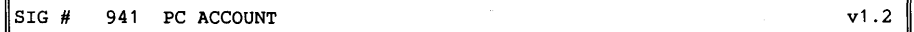

PC-account is a personal accounting system and checkbook ledger, preset fora total of 60 asset accounts and 15 checking, savings, or loan accounts.

You can search for all transactions against an account, a user-defined code, an amount, a text string, or a check number. A full year's transactions in specific categories can be retrieved at tax time.

Reconcile your bank statement swiftly and double-check entries and totals in your checkbook. A unique feature is the ability to print on any personal check. PC-account lets you create formats for 15 different checking accounts and specify the location of each data field on the check.

Listings of accounts and transactions can be sent to the screen, printer, disk text file, or file that can be imported by Lotus 1-2-3.

#### SIG # 942 HYDROFLO DEMO VERSION v1.2

This is a demo version of hydroflo with two sample problems. Hydroflo performs the functions of a hydraulic system calculator. The design engineer essentially works in a worksheet-type environment, analyzing hydraulic elements and observing the bottom line effects.

Hydroflo's calculations can be done in english or metric units and use any type of fluid. Hydroflo can prescribe a pump fora system to meet a specified flow and determine possible cavitation situations.

This demo is a working version in that your own hydraulic calculations can be performed and verified. Full screen graphics of the system and pump operation are accessible along with full report functions.

The full-featured version includes ether functions where, with a single command the entire systems diameter or friction can be changed to a new value and the systems new operating point and pump specification be determined.

Hydroflo automatically uses fitting and valve friction coefficients from menus, and help is available anywhere in the program. Suggested registration: \$195.00

#### SIG # 943 DOCTOR DATA LABEL v1.6 lines and the value of the value of the value of  $v$ 1.6

Doctor data label is a professional mailing list manager designed for adding, editing, organizing and printing mailing lists, including international mailings Print on any size label (up to nine labels across), rolodex cards, postcards, and envelopes. Print multiple copies of a single label. Doctor data label has an optional carrier route presort number for all its data entries for bulk mailings You can index, filter,or sort using all fields, as well as rename, copy, delete, join, divide and backup the data files. Files created with doctor data label are compatible with dBase.

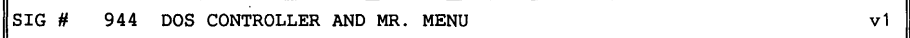

**<sup>A</sup>**Dos shell for beginners & advanced computer users. Dos controller can execute dos commands and files from menus you create, and acts as a shell to dos. It helps beginning users become acquainted with the computer, and helps advanced users shift between programs more easily. Dos controller lets you create your own program menu for your applications, and already has a menu of dos commands for automatic execution.

MR. MENU can help you easily create simple menus for quick access to programs, files, and dos functions. You run programs by selecting a number from a menu or by highlighting a selection. You can also execute batch files. Mr. Menu has multiple menus that let you easily move from menu to menu or return to the main menu. A maintenance program constructs new menus or modifies existing ones. You can either issue commands that are immediately executed or enter commands that require more input or parameters.

Mr. Menu is memory-resident and is automatically returned to after the program or command is done. A configuration function lets you change the colors, default drive and directory, and opening screen Titles.

#### $^{5}$ SIG # 945 ROCKET SIMULATION v1

Launcher simulates a single stage-to-orbit launch vehicle. This is a very good quality simulation to learn the 'feel' for orbital mechanics. You can design your own vehicle and pilot it-to orbit and rendezvous with the space station. An interest in orbital mechanics is required (knowledge about it would be helpful, but is not mandatory). **A** documentation file is included.

Miscellaneous games, **A** collection of programs inspired by the computer recreations column in 'scientific american.' several data files are included.

hyper -- a hyper cube (fourth-dimensional cube) drawing program.

- wallpap an intricate patterns drawing program with a very simple numeric seed.
- wator -- a biosphere simulation in which fish are eaten by sharks, which die and reproduce.
- cluster -- a simulation af the motion of star clusters af two ar more Stars.

#### $\parallel$ SIG # 946 BASKETBALL SIMULATION v1.1

Basketball is a text-based simulation of basketball not an interactive computer game. Once you have chosen the teams and players, the game begins and you are a spectator.

As play proceeds, the radio announcer's dialogue rolls across the screen. If you enjoy listening to games on the radio, you will enjoy this game! Rather than trying to capture the physical representation of basketball on the PC, this program effectively brings the thrill of the game to you the same way the radio sports announcer does. The program comes with data for six teams: the Celtics, the Lakers, the Rockets the '76ers, and the East and West all-star teams. Play games with any combination af these teams ar create teams af your own.

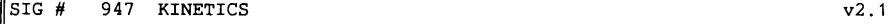

Kinetics calculates dosages af several commonly-used drugs such as aminoglycostdes, theophylline, heparin and vancomycin. Estimate initial dases based an calculated lean body weight, body surface area, and/or creatinine clearance. Calculate individualized maintenance dosage based an serum-level data.

Included are general drug-dosing recommendations for 82 drugs which require dosage reduction in patients with diminished renal function. Print a chart-ready dosing consultation form. Kinetics also features a comprehensive patient database management. These programs should be used by a clinical pharmacist or a physician with training in pharmacokinetic dosing af drugs.

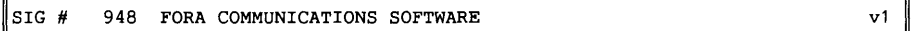

Fora is a multi-user chat BBS system. It lets up to 17 people communicate simultaneously at up to 2400 baud, chatting as a group or privately with each other. Use fora to set up your own bulletin board or use it as a service for your business. It requires at least eight phone lines installed where it is used and can be located in an area where many people can dial in toll-free. Fora has extensive documentation with guidelines an finding a location for your system, purchasing the hardware needed, and installing it into your system.

#### SIG # 949 STATISTICAL CONSULTANT v1

The statistical consultant is an expert system to help you select the right statistical test for your problem. The system asks you a series of questions about the variables and goals of the measurement. Based on your responses, the system chooses a statistical test or measure. Should your problem require a deeper analysis than can be addressed within consultant, the system indicates references for further study. The program assumes a level of technical knowledge greater than that offered in a first course in statistics.

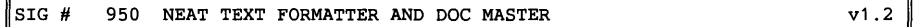

Neat reads in a standard ascii file format created by most wordprocessors and writes a 'formatted' file in output. Use neat and you can:

- print multiple copies
- begin and end on specified pages of a document
- pause for single-sheet feeding
- make room for your data during text formatting
- include other text files up to a nested level of four
- include merge fields from a second merge file

Neat also has font controls for double width, boldface, double strike, italics, two forms af underlining, letter-quality mode, headers & footers for every page, automatic page numbering in header or footer, even/odd page margin shifting, line centering, adjustable line spacing, and more.

Doc Master is aset of utilities for printing and viewing an-disk documentation files.

With read, you can display a file on the screen and scroll through the text. Wait makes the printer print only single sheets at a time. Print prints unformatted or partially-formatted ascii text files. Print also lets you set the left margin, specify the lines per page, print a selected page-range, select a header with auto page numbering, & select either single-sheet ar continuous-feed paper.

#### SIG # 951 CLASSBOOK DELUXE - A TEACHERS AID  $v1.2$

Classbook deluxe is a multi-function, menu-driven package that helps teachers keep track of attendance, homework, and test scores just as in a regular classbook. It accepts raw scores, percentages, or letter grades. You can calculate grades, as well as create and print progress reports, class lists, and seating charts. Get the complete status on any student at the touch of a few keys!

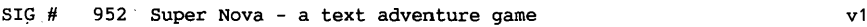

SuperNova is an interactive text adventure set in the future. As the dauntless adventurer, you will partake in an epic story that spans a galaxy and gives you the chance to save a civilization from an exploding star.

You begin the game on a remote mining planet with little to look forward to except another back-breaking day in the mines. from here on out, you're on your own!

A 16-color display keeps you abreast of your injuries, hunger and thirst levels, sickness, and weariness, and displays necessary diagrams and signs. sound effects are used throughout the game and over 1000 words are in the vocabulary. included is a nice touch -- a "clue" function when you are well and truly stuck. Now, if you're going to save a civilization, you'd better get started!

Decision Analysis System helps you decide which course of action you want to take. The program is made up of two separate and independent programs: The decision matrix method (dmm), and the pairwise comparison method (pcm).

Dmm is used primarily with tangible and easily-proven data. It presents an impartial ranking of alternatives, guickly narrowing the set of options to consider. It discards dominated or substandard choices, and then ranks the remaining alternatives in order of preference.

Pcm deals with subjective evaluations of alternatives and criteria. It develops a hierarchical structure of the problem, and enables you to guantify and rank each element. Setting up your problem this way helps you focus your attention on each part of the problem separately.

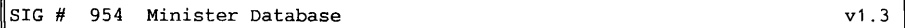

Minister helps you schedule readers, altar boys, communion ministers, head ushers, and greeters for the catholic mass. The scheduling process takes into account the preferences of the people scheduled, vacations, and assignments of family members. The schedule is suitable for inclusion in the church bulletin. It can handle up to 600 people and any reasonable number of masses. Schedule sunday masses, weekday masses, and special

masses, such as christmas and easter, that appear irregularly. Schedule an additional minister-type schedule of your own definition.

Display and print labels, phone lists for substitutes, or the entire database.

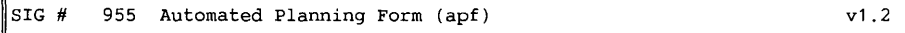

Automated planning form (apf) is a menu-driven set of planning tools. You can guickly make, store, retrieve, and update project schedules.

Apf uses cga graphics, and via dos graphics.com, can guickly produce presentation-guality printouts on most dot matrix printers. Plan projects, and communicate plans and progress to management, clients and those working on the project. Apf features:

- up to 17 action items with subschedules for more detail
- works in weeks, months, guarters, or years
- automatically translate from weeks to months to guarters to years
- shows percent completion of each task (action item)
- shows dependencies in critical path
- full edit ability
- automatic origination and revision dating

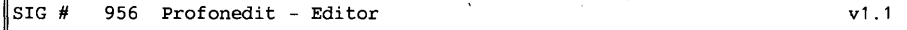

Procomm plus is a good telecommunications program, but you can only edit single entries at a time. With profonedit plus, you can mark entire blocks of the directory for moving, deleting, inserting, exchanging, packing, & sorting telephone entries. Edit your procomm plus dialing directory like a wordprocessor.

Profonedit plus gives more editing capabilities on each line of the directory and can ''undo'' multiple-editing changes. A backup file can be created at any time and on-line help explains each command of the program menu. This program is a necessity for anyone using procomm plus who wants to edit and reorganize their telephone directory.

## PACKET RADIO - HVAD ER DET?

Til medlemsmødet i december 91 havde vi inviteret Erik B. Pedersen = OZlFBV Kurt Pedersen = OZ4ZK og Jørgen Petersen = OZ6PU, der er radioamatører i EDR Hvidovre afd. til at komme og fortælle os om Packet Radio.

De fortalte om- og demonstrerede både hardware og software på en interessant og engagerende måde, så de ca. 15 frem-<br>mødte tilhørere fik (tror jeg) en god aften ud af det. Jeg skal her prøve ganske kort at resumere mødet.

Packet Radio er kort fortalt en trådløs parallel til den BBS kommunikation man- ge af os deltager i via telefonnettet.

Interessen for Packet Radio her i Danmark går ca. 5 år tilbage, det var noget der hurtigt slog an blandt radioamatører og mange startede med et 1200 baud modem og en commodore 64. Men efterhånden opstod der behov for hurtigere kommunikation, så folkene i Hvidovre gik, med Erik i spidsen og inspiration fra Tyskland, igang med at konstruere et 2400 baud modem.

Det blev hurtigt en succes og er til dato fremstillet i ca. 1500 eksemplarer, det leveres som samlesæt og vil kunne samles på ca. 1.5 time, hvis man er vant til at bruge en loddekolbe.

Der næres forhåbninger om snart at opnå tilladelse til at kommunikere endnu hurtigere, så et hurtigere modem er alvorligt under overvejelse.

Selve kommunikationen foregår på 3 frek- venser på 2 meter båndet og de enkelte meddelelser (programmer) sendes som navnet næsten siger i. små pakker, hvor hver pakke indeholder oplysninger om modtager og afsender.

P&T har tildelt de nævnte frekvenser til denne kommunikation og kræver udover en max. kommunikations hastighed på 2400 baud, at det der sendes ikke er kryptograferet.

Kommunikationen er fri forstået på den måde, at når der er stille på frekvensen

(f.eks.) imellem to pakker kan andre "bryde ind" og begynde at sende deres meddelelser.

Da der er en ret begrænset rækkevidde i dette frekvensområde må meddelelser der skal gå over lange afstande passere via en serie "relæ-stationer" undervejs, det kan enten være en af de andre delta gere på nettet eller en dedikeret "relæ-station" /BBS.

Systemet virker på den måde at en pakke, hvis den ikke sendes direkte, vil sendes til en "relæ-station" i nærheden hvor der er ledigt, derfra sendes den så til en ny "relæ-station" o.s.v.; men ikke nødvendigvis den direkte vej.

Skal meddelelsen udenlands vil den normalt gå via en gateway hvor den transformeres til en anden frekvens for at opnå en længere rækkevidde, i modtagerlandet transformeres den så tilbage til en frekvens som modtagerlandets radioamatører kan modtage.

BBS'erne virker stort set som dem vi kender fra telefonnettet, d.v.s. med ud-<br>veksling af post, programmer mv.

BBS'er, gateways mv. drives også her af entusiastiske amatører enten privat eller i klubber.

Kommunikations programmerne til brug for packet radio var i starten de samme som vi kender, PROCOMM m.fl. men da der trods alt er særlige forhold der gør sig gældende har de (Kurt) nu skrevet et kommunikationsprogram der er skræddersyet til deres formål. Af features kan nævnes:

- mailbox til beskeder<br>- mailbox til programmer
- 
- mulighed for at fiernstyre hardware
- via en seriel- eller en parallel port flere kommunikations protokoller
- 

Endelig fik vi så en demonstration af systemet - jeg føler ikke jeg på baggrund af en sådan demonstration kan anmelde programmet, så jeg vil nøjes med at konstatere at det virker!

Frit efter Storm P.: Telegrafen? Ja, forestil dig en hund, der står med halen i København og hovedet i Århus, - trækker man den i halen i København så gør den i Århus! Og den trådløse? - det er helt det samme, blot uden hund!

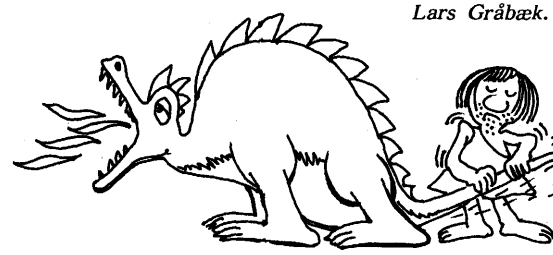

## **FRA PLANO, TEXAS TIL VEJBY**

Efter at Frank Damgaaard har hjemtaget en frisk version af Fitted Software Tools Modula-2 version 2, har jeg haft lejlighed til at afprøve dette effektive udviklings system.

Det er en af de mere eksotiske sider af M2 compiler systemet, som har krævet mest tid; naturligvis, fristes man til at sige, men på den anden side behøver det ikke' altid at forholde sig således.

I dette tilfælde drejer det· sig om, at M2 v2.0 har fået en option som bevirker, at den kan generere Intel format object files som output, en feature, som skulle give mulighed for at interface nye M2 programmer til eksisterende kode, fx. skrevet i C, og derved lette overgangen til M2 for et eksisterende software projekt. Det vil typisk være et større softwaresystem, som allerede indeholder store mængder velfungerende kode, som man ikke ønsker at bruge ressourcer på at skrive om til M2.

Som en hypotetisk opgave kunne man forestille sig eksisterende database handler CBasell skrevet i C, som man ønsker at aktivere fra nye "front-end" M2-moduler. Der er både fordele og ulemper ved et sådant mix, og det er just emnet for den sidste del af denne artikel.

Allerførst dog lidt om M2 ver2.0. Det skal erindres, at der er tale om et bruger-distribueret program, som man kan benytte privat, men hvor man mod (en mindre) registrerings ydelse kan erhverve god samvittighed, kildetekst til library moduler og opdateringer. Da der er gået et stykke tid siden systemet kom på markedet, kan det jo tænkes, at personerne bag firmaet FST er beskæftiget til anden side og ikke længere supporterer Share-Ware produktet.

Det kan ligeledes tænkes, at man kan få nyere versioner ved at registrere sig som bruger (for minimum 29\$, under 200 kr.), en rimelig måde at anspore folk til registrering og betaling.

Hvis der er nogle medlemmer, som har bedre oplysninger om FST, eller for den

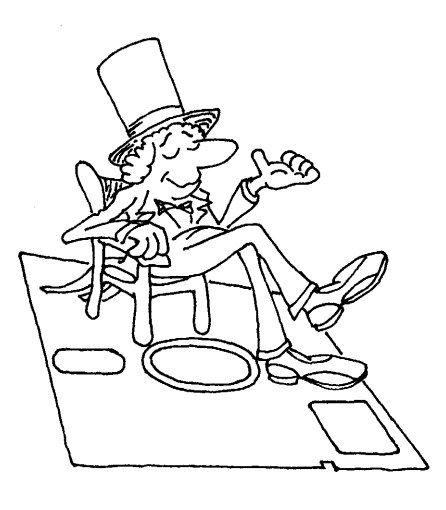

sags skyld om andre markante Shareware produkter, er vi her i foreningen naturligvis meget interesserede i at få informationer herom.

#### **ÆNDRINGER FRA VERSION 1 TIL 2.**

Af nyheder i forhold til version **1** hæftede jeg mig især ved den ovenfor nævnte mulighed for Intel object format output.

På netop dette punkt er der imidlertid uoverensstemmelser mellem manual og program, eller i hvert fald tvetydigheder, og der er mange vanskeligheder forbundet med anvendelse af FST-M2 sammen med anden kode. Den omvendte mulighed, at kalde eksisterende library rutiner, kaldet foreign modules, fra FST-M2, er lidt lettere at få til at fungere, men kræver minimum at man registrerer og derved får kilde til M2's library for derved at kunne generere en Obj. file version deraf.

Mere anvendelige nyheder er library moduler for text-windows (altså ikke noget med MS-Windows) og anden skærmstyring, samt en COM-driver og et kodeexempel på et kommunikationsprogram, som anvender window- (eller rude) menuer, sætter COM-port parametre og har en (simpel) xmodem protokol download/upload. Dette program virker og er forbilledligt klart.

Endvidere har FST Modula2 vers.2 fået 64 bit integers, long-reals i 8087 format, samt 8087 support iøvrigt. 64 · bit integers, eller 15 cifres præcision i alm. decimaltalsystem, det er ret usædvanligt i PC og særligt i Share-Ware sammenhæng.

Det er selvfølgelig performance, som gør dette interessant sammenlignet med fx. Binary Coded Decimal (BCD) - Nogen revolution er det selvfølgelig ikke, mange Unix brugere har sikkert stødt på Unix programmet 'BC - An Arbitrary Precision Desk-Calculator Language'. (Som fx. kan benyttes til at udregne PI med 1000 decimaler, hvis man har lyst.

Blandt forbedringerne er endvidere, at der nu kan benyttes IBM tegnsæt i compilerens indbyggede editor, og at der iøvrigt også er en command line version af compileren.

Fra library modulerne kan endvidere nævnes keyboard funktioner, pathdirectory- break- og displayhandlere, time/date funktioner og en programloader. Alt i alt kan man få fat i DOS funktioner efter behov.

Af nye programmer er der en m2profiler og genlink, sidstnævnte af hensyn til support af fremmede moduler.

Der er derimod ikke kommet en debugger eller tracer, som man kunne have håbet, men hvad, ideen er jo at skrive små moduler, som rimeligt let lader sig debugge INDEN man sætter hele herligheden sammen. FST-compiler og utilities er skrevet i M2; som de siger i dokumentationen: 'fra et meget tidligt stadium har det været det primære udviklingssystem for compileren'; så man kan altså nå langt uden tracing og debugging i konventionel forstand!

Den udmærkede linieinformation, som iøvrigt også findes i ver. 1.0a, gør det muligt at lokalisere runtime fejl uden større problemer. Det gøres med det specielle dbg2map - system; ved compilering af fx. myprog.mod dannes der (ved normal brug) en file myprog.m2o,

som er FST's specielle object format. Denne linkes med m2link myprog /L hvorved der dannes filerne myprog.exe og myprog.dbg, som indeholder linienr. info. Ved at køre dbg2map på denne file fås en 'DOS-link' kompatibel map-file, ex.:

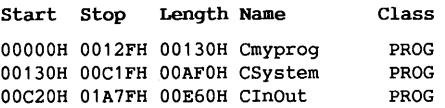

... o.s.v ...

**Origin**  05C9:0 0000:0 **Group**  DGROUP PGROUP

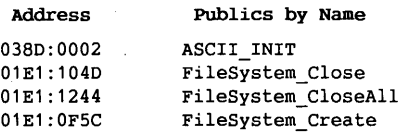

... o.s.v.

0000:0002 myprog\_INIT

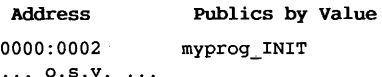

Program entry point at 0000:0002

Line numbers for

**myprog.M20(myprog.MOD)** segment Cmyprog

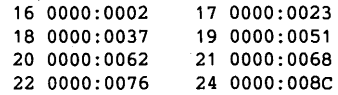

 $... 0.5. V. ...$ 

Der er ikke linienummer information, hvis man kompilerer sine programmer uden de nævnte switches. Man kan altså minimere størrelsen af sin .exe file.

#### **RESERVEDELE, MODULER OG INTERFACE**

Det ville selvfølgelig være rart, hvis man kunne skrive en driver til en ny printer eller anden device i M2 og benytte denne som erstatning for en ældre eller ineffektiv subrutine i et eksisterende program, for på den måde at tilføre nye muligheder til eksisterende programmer, noget, som man med fordel gør ret ofte i det virkelige liv, om jeg så må sige; nogenlunde på samme måde, som man kan skifte batteriet ud i sin vogn uden at spekulere alt for meget på, om det er af Bosch eller Caterpillar fabrikat:

Det kan man af forskellige grunde ikke gøre uden videre med FST M2: når FST-M<sub>2</sub> danner et object modul i Intel format, indeholder det en initialiseringsrutine, som forventer datasegmentet

From low to high addresses:

adresse cs:0000, samt at int 0C0h er en stack overflow error exit.

Det er i givet fald ikke umuligt at tage hensyn til dette, men det kræver dog omhyggelighed.

adresse cs:0000, samt at int 0C0h er en stack overflow error exit.

Det er i givet fald ikke umuligt at tage hensyn til dette, men det kræver dog omhyggelighed. FST angiver, at compileren forventer flg. memory map:

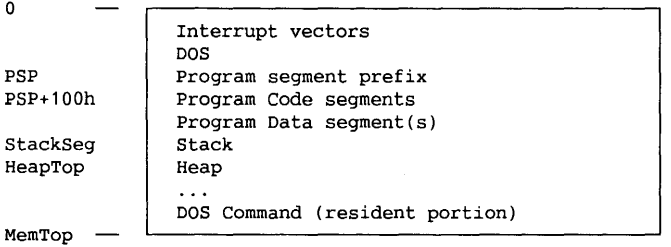

Label navne (PSP, StackSeg etc.) i venstre side er de, der exporteres fra system modulet (system.def).

Int 0C0h benyttes, hvis en runtime error forekommer, hvis HALT kaldes, eller hvis en ca-routine terminerer via return.

Med kendskab til assembler kan man jo sagtens sætte et milieu op, som tillader M2 moduler at køre sammen med anden kode. Problemerne kommer, når man også skal have de andre moduler, fra FST's synspunkt 'fremmede moduler', sat op, så de kan klare sig.

Det er her det egentlige problem ligger:

Citat: "Det andet problem er det sæt af nødvendige forhold som hvert sprogs runtime system forudsætter. Siden vi leverer al kilde til vor runtime, vil din bedste satsning formentlig være at modificere vores system til at passe til de andres.

Moduler, der er indlysende kandidater til en sådan "adaption" er System og Storage - som i deres nuværende skikkelse er praktisk talt garanteret ude af stand til at samarbejde med nogen anden producents runtime system, og de er det grundlag, som mange andre library moduler er afhængige af." (Citat slut.)

Et konkret eksempel:

Fra DOC-filen er følgende eksempel hentet til illustration af "foreign" begrebet.

"Når man kalder en rutine defineret i et foreign C-module, pushes argumenterne på stack i reverse arder som det er skik i C. Ligeledes forventes caller at restaurere stack igen efter return fra subrutinen.

Siden C, i modsætning til M2, supporterer (? sarkastisk spørgsmålstegn) aflevering af et variabelt antal variable til en funk tion, kan symbolet (...) benyttes i en parameterdefinition til at indikere at et ubestemt antal variable afleveres.

Exempel:

PROCEDURE sum( n:INTEGER; ... ) :INTEGER;

definerer en function, som tager n integers og returnerer deres sum.

Det kunne, faktisk, implementeres Modula-2 således:

```
PROCEDURE sum( n:INTER ... ) : INTEGER;<br>VAR p : POINTER TO INTEGER;
  VAR P :POINTER TO INTEGER; råde lidt bod på det, har FST skrevet en res :INTEGER; råde lidt bod på det, har FST skrevet en utility GENLINK, som viser hvilke m2-
   END 
sum; 
        res := 0; 
         p := ADR(n) + 2:
         WHILE n > 0 DO
         END; 
               res := res + p;
               INC{ p, 2 ) ; 
               DEC([n]);
         RETURN res;
```
Held og lykke!

Udover at være nyttigt ved definition af funktioner, som modtager et variabelt antal parametre, er brugen af '...' også en handy (!?) måde at forbedre odds for, argumenter afleveres i en form, som C vil kunne lide.

(Eksempel slut.)

*Jeg opfattede ovst. på den måde, at M2 proceduren sum i eksemplet skulle kunne kompileres af FST, men det kan den ikke. Hvis derimod:* 

```
FOREIGN C DEFINITION MODULE MYCKOD; 
PROCEDURE Mysum ( n:INTEGER ... ) :
                                 INTEGER; 
END MYCKOD. 
/* myckod.c */Mysum{xx) 
int xx; 
{
```
return **xx+32;** /\* simpelt exempl. \*/ f,

*så går det bedre, FST accepterer og vil generere et C-kompatibelt kald til Mysum, som jo så kunne bringes til at udføre noget mere meningsfyldt end de subrutiner i* C, *som anvender M2 funktioner (fx. memory allocation) så er det mere problematisk at få tingene til at gå i hak.* 

Vælger man at benytte object moduler, mister man enhver chance for at få FST -M2 til automatisk at linke og checke modul sammenhørighed og foretage evt. library moduler, der skal includeres; man skal selv redigere output fra GENLINK, så det passer til ens linker, men kunne jo fx. benytte awk til automatisk transformation.

Derefter linkes så alle moduler MED EN 'DOS' eller Intel obj format linker.

Det forudsætter altså, at man har FST-M2 library i OBJ format, hvilket igen forudsætter, at man registrerer ved at sende slip og indbetaling til FST i Plano,

Hvis vores hypotetiske CBasell allerede er i fuldt sving med fx. produktionsplanlægning i mange afskygninger, og brugerne har 567 programmer på i gennemsnit blot 2-300 linier kode af den ene eller anden slags, så er arbejdet med en samlet konvertering af disse programmer en særdeles krævende opgave, som det vil være hasarderet at påbegynde uden specielle extra ressourcer og helst testkøring af det nydannede system i parallel med det gamle indtil det er konstateret, at alt fungerer.

Man ville, i parentes bemærket, nok foretrække en M2 fra et større firma, hvis der stod så mange programmer på spil. Men fra den professionelle programmørs synspunkt er sagen klar:

Man vælger at arbejde med m2, for at opnå nogle af de fordele, der er ved auto-checking, og hvis man kan få M2 til at samarbejde med de eksisterende programmer, er der dermed åbnet mulighed for en gradvis konvertering.

Imidlertid ville vor hypotetiske CBasell ikke kunne fungere, hvis den ikke kunne linkes sammen med sit eget memory allocation system. Vi skulle altså kombinere runtime-dele fra M2 og vore c-libraries, og hvis C programmerne er den "store", eksisterende og velprøvede del, som man ønsker at bevare p.g.a. størrelsen, så har man altså et stort problem.

Den mest rimelige konklusion på dette er nok, så vidt jeg kan skønne, at hvis man overhovedet kan, bør man benytte en alternativ kobling til andre systemer: Files, Queues og evt. interrupt-rutiner.

Med de low-level faciliteter., som M2 byder, er denne mulighed nu slet ikke så ilde endda. Hvis fx. man definerer sin M2 front end til at aflevere sine ordrer via int 0Clh og lader sin C-database handler ligge og lytte (hente input) fra dette interrupt, fx. ved at M2 afleverer en FAR PTR i ax:dx ved int 0Clh til en streng med en kommando linie eller pointer til parameterblok (a la i DOS int 21h systemkald).

På denne måde vil man undgå alle problemer med runtime systemernes inkom-<br>patible memory maps etc. Blot skal man sørge for, at programmerne ikke tager mere memory end at de kan loades sammen, hvilket jo egentlig er et DOS problem som kunne løses med en linker og virtuel memory.

Disse løsningsmodeller var allerede til stede med FST vl, idet denne metode jo ikke stiller krav til, hvordan sprogsystemet danner executables, men kun til at kunne styre et lav-niveau interface, og her er M2 jo suveræn.

Intel object compatibility er derfor først og fremmest til glæde for den, som ønsker at anvende low-level kode skrevet i C eller Pascal.

Alt ialt skal der nok nogle vægtige grunde til at man begynder på et sådant forehavende, eksempelvis store og komplicerede moduler, som det vil tage lang tid at konvertere til M2, samt et uimodståeligt ønske om at skrive de fremtidige kodemoduler i et sprog, som er skabt til at holde styr på versioner, rettelser og afhængighed af rettelserne.

*Da jeg testede funktionen SUM fandt jeg det tænkeligt, at jeg havde fået forkert version af FST system og/eller command-line version.* 

*Af nysgerrighed ville jeg da undersøge, om datoer, størrelse og dermed versioner passede med distributionslisten i read.me filen. Det gjorde de* - *næsten.* ·

*Dokumentationen er imidlertid blevet rettet nogle timer efter, at read.me filen med disk-directory lister blev til!* 

*I README filen vises fmodula2.doc som 11-21-88 11:llp altså 21 nov. 1988 kl. 23:11, mens den fysiske tidsstempling fra arkivet er 22 nov. 1988 kl. 21:18.* 

Vol. in drive A has no label Disk 3 of 4 Directory of A:\

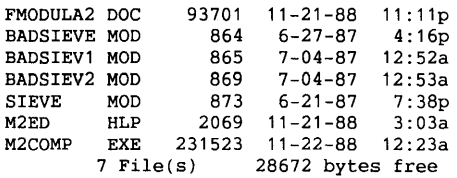

Volume in drive Bis MUGTRANSPOR Directory of C:>\H2\DOC

FMODULA2 DOC 93725 11-22-88 21 :18 512000 bytes free

Af listningerne herover fremgår samtidig, *at der pa distributionsmaterialet er et eksempel på fejlbehæftet kode; i dokumentationen gives i "en hurti!f tur gen- nem systemet" anvisninger pa, hvordan man kan fejlsøge, og hvordan systemet exit'er ved fx. boundary violation med besked om hvor voldelighederne fandt sted.* 

En ganske udmærket skrevet "tur", som kunne vinde en præmie i forståelighed.

Med asm i m2 som grundlag kunne det være morsomt, i foreningsregi, at løse en lille opgave vedrørende interface til andre programsystemer ..

Hvis der er interesse for at deltage i et sådant een-aftens projekt, bedes man skrive til formanden eller John B. Jacobsen i bestyrelsen, se adresserne bagest i bladet, og forudsat tilstrækkelig mange tilmeldinger vil vi da arrangere en aften for **M2/ASM** interesserede.

Andre projekter på bedding omtales andetsteds ...

#### **RESUME**

FST Modula2 er lynhurtig, producerer effektiv kode, der er helt på højde med compilere fra Borland.

For compiler/editors vedkommende skal det lige slåes fast, at der er tale om en "turbo" inspireret sammenkobling, således anbragt at der foretages syntax check, og i tilfælde af fejl vil editorens cursor blive 'anbragt' på det eller de pågældende steder i kildeteksten, hvor fejlene begynder at melde sig. Man kan så hoppe frem og tilbage fra fejl til fejl med et enkelt tastetryk.

Den har 'indbygget assembler', som modula2 ideen jo foreskriver, og fra assembleren kan man uden problemer få fat i modulets variable (og parametre).

Dermed kan man skrive moduler med low-level styring på maskin niveau, hvis man har brug for det. En medfølgende demonstration indeholder en ganske udmærket demonstration af dette, et kommunikationsprogram 'talk', som uden problemer kompilerer til et funktionsdygtigt program.

Heri demonstreres assembler programmering med bl.a. access af 8259 interrupt controlleren, portaccess, interrupt service rutine, samt iøvrigt en xmodem protokol.

Frem for alt er det imidlertid en lettelse, at man i assembler uden videre har tilgang til lokale variable.

#### --- 000 ---

FST Modula2 kan stadig ikke debugge symbolsk, men der er alligevel mulighed for at få lokaliseret en runtime fejl ned til på linienummer.

Det er ikke en compiler med et stort grafikbibliotek o.s.v ., men hvis man er indstillet på at arbejde, er det i hvert fald et værktøj, som vil være velvilligt over for programmøren og tillade hurtig access til alle maskinens ædlere dele uden at kny.

*D.A.* 

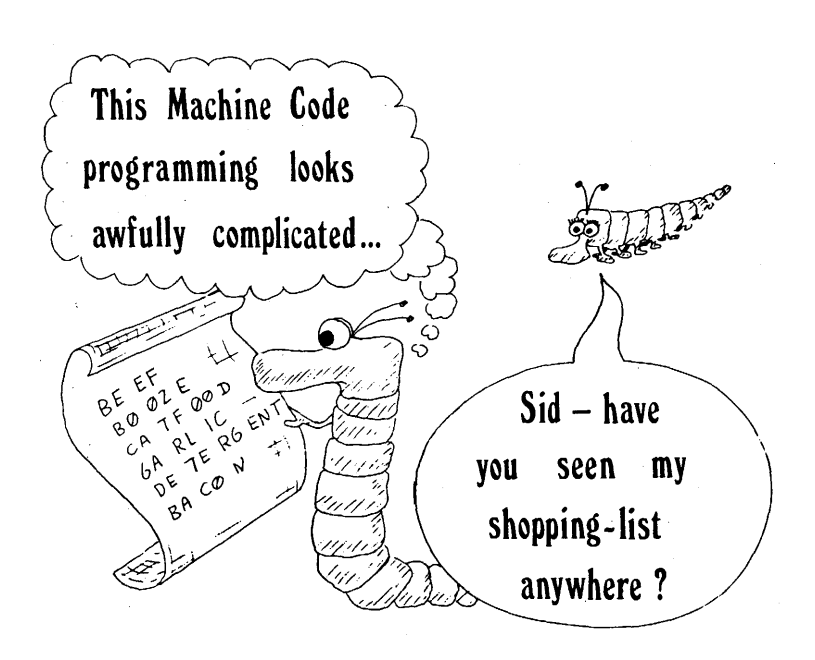

--- 000 ---

## Modula-2 compiler **(FST v2.0)**

Modula-2 oversætteren kan fås på HD-volume M1005, sammen med en række andre hjælpeprogrammer. HD-volumet fås samme sted som MUG's CP/M bibliotek. Indholdet af M1005 er følgende:

#### Volume in drive *B* is Ml005

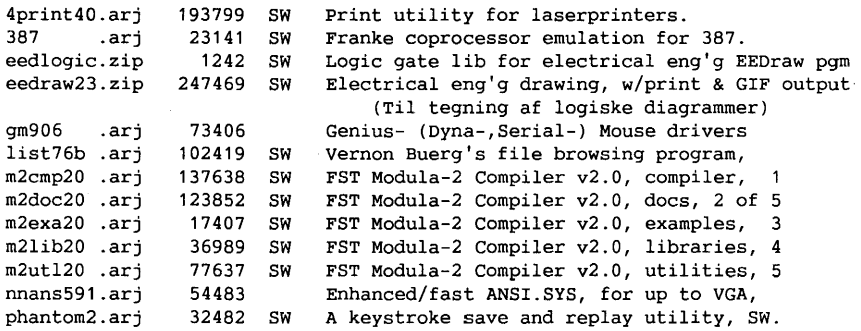

Kan leveres som vist herunder:

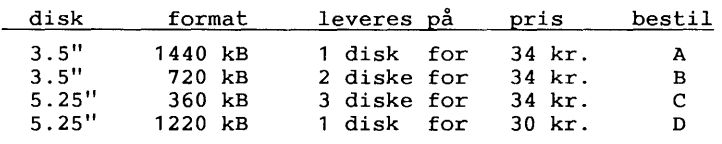

## **Sikkerhedskopiering** af opstartfiler. *John B. Jacobsen.*

**Mange installationsprogrammer ændrer** i **dine opstartfiler {AUTOEXEC.BAT og CONFIG.SYS).** 

De to filer er garanteret dem, der oftest bliver rettet på en PC. Det er altid rart at have kopier af de gamle opstartfiler, hvis de af den ene eller anden grund skulle blive ændret/slettet.

Derfor har jeg lavet et lille Turbo Pascal program, der tager en kopi af disse filer, hver gang maskinen bootes. (Dog kun hvis filerne er blevet rettet siden sidste kopiering).

Disse kopier gemmes i et directory med fortløbende extension: AUTOEXEC.001,<br>.002 osv. For at undgå at have en fil For at undgå at have en fil på 1 byte med næste kopinummer har jeg

valgt at gemme det fortløbende kopinr. i AUTOEXEC.001.

Dette nr. er defineret som en byte, hvorfor der "kun" kan tages 255 kopier, inden man starter forfra.

Har man fået for mange kopier, kan man godt slette samtlige kopier. Det medfører også, at programmet startet forfra med .001.

Programmet hedder OPSTKOPI.PAS og for at få den automatiske kopiering, skal dette program naturligvis kaldes i: AUTOEXEC.BAT.

God fornøjelse

```
1 
2 
3 
4 
5 
6 
7 
8 
9 
1011 
12 
13 
14 
15 
16 
17 
18 
19 
20 
21 
22 
23 
24 
25 
26 
27 
28 
29 
30 
31 
32 
33 
34 
35 
36 
37 
38 
39 
40 
41 
42 
43 
44 
45 
46 
47 
48 
49-
50 
51 
52 
53 
54 
55 
56 
57 
58 
59 
60 
61 
     program backup af opstartfiler; { Af John B. Jacobsen - 31/1 1992 }
     {$M $4000,0,0 
     Uses DOS; 
     const 
         autoexecnavn 
'C:\AUTOEXEC.BAT' i 
         confignavn 
'C:\CONFIG.SYS'; 
         nrfilnavn 
         gemmedir 
         shell 
                       = 'C:\Sys\AUTOEXEC.001';= 'C:\SYS\';
                        'C:\COMMAND.COM' i 
     var 
         textfil 
         f 
         ext 
         filnavn 
         cmdlinie 
         svar 
         aktuel 
         stoerrelse 
                        : text;
                        file of byte; 
                        : string[3];
                        : string[65]:
                        string; 
                        (ja,nej); 
                        byte; 
                      longint; 
     procedure hent_aktuelt nr; 
     begin 
         aktuel:=1; 
         assign(f,nrfilmavn); $I-} reset(f); $I+}if ioresult \leftrightarrow 0 then exit:
         stoerrelse:=filesize(f); 
         seek(f,stoerrelse-1); read(f,aktuel); close(f);
     end; 
     procedure er_de_ens; 
     var<br>time, oldtime : longint;
     begin 
         svar:=nej; 
         str(aktuel-1,ext); 
         case length(ext) of 
          1 : ext:='00'+ext; 
           2 : ext:='0' + ext;end; 
         assign(f,autoexecnavn); 
         reset(f); getftime(f,time); close(f); 
         filnavn:=gemmedir+'AUTOEXEC. '+ext; 
         assign(f,filnavn); {$I-} reset(f); {$I+} 
         if ioresult \leftrightarrow 0 then exit;
         getftime(f,oldtime); close(f); 
         if oldtime<>time then exit;
         assign(f,confignavn); 
         reset(f); getftime(f,time); close(f); 
         filnavn:=gemmedir+'CONFIG.'+ext;<br>assign(f,filnavn); {$I-} reset(f); {$I+}
         assign(f,\tilde{f}ilnavn); {$I-}
         if ioresult \leftrightarrow 0 then exit;
         getftime(f,oldtime); close(f); 
         if oldtime=time then svar:=ja; 
     end;
```

```
62 
63 
64 
65 
66 
67 
68 
69 
70 
71 
72 
73 
74 
75 
76 
77 
78 
79 
80 
81 
82 
83 
84 
85 
86 
87 
88 
89 
90 
91 
92 
93 
94 
95 
96 
97 
98 
99 
100 
101 
102 
103 
104 
105 
106 
107 
108 
     procedure tael_op; 
     var 
        EOF, TWO 
        time 
                   byte; 
                    : longint;
     begin 
        EOF:=26: TWO:=2:
        assign(f,nrfilnavn); reset(f); 
        getftime(f,time); stoerrelse:=filesize(f); 
        if aktuel=1 then 
           begin 
             seek(f,stoerrelse); 
             write(f,EOF,TWO); 
           end 
         else 
           begin 
             seek(f,stoerrelse-1); 
             inc(aktuel); 
             write(f,aktuel); 
           end; 
         close(f); reset(f); settime(f,time); close(f);
     end; 
     procedure kopier; 
     begin 
        str(aktuel,ext); 
       case length(ext) of 
          1 : ext:='00' + ext;2 : ext:=[0' + ext;end; 
       cmdlinie:='/c copy '+autoexecnavn+ ' '+gemmedir+'AUTOEXEC. '+ext+' >nul'; 
        exec(shell.cmdlinie);
       writeln('AUTOEXEC gemt i ',gemmedir,' som nr: ',ext); 
        cmdlinie:='/c copy '+confignavn + ' '+gemmedir+'CONFIG.' +ext+' >nul'; 
        exec(shell.cmdlinie);
       writeln('CONFIG gemt i ',gemmedir,' som nr: ',ext); 
        tael op; 
     end;
     begin 
       writeln('Sikkerhedskopiering af opstartfiler/ (c) John b. Jacobsen'); 
       hent_aktuelt_nr;<br>er de ens;
        if-svar=nej then kopier else writeln('Kopiering ej nødvendig!'); 
     end.
```
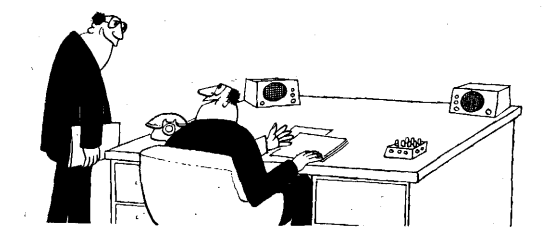

$$
2.30 -
$$

<sup>~</sup>30 - *"Would you like to hear my new secretary in stereo?"* MUG 1992: 1

### **ADRESSER SOFTWARE** & **DISKETTER**

CP/M-volumes bestilles ved CP/M-bibliotekaren. ved bestilling af CP/M-volumes, at oplyse om diskformat!

PC-volumes bestilles ved PC-bibliotekaren.

Volume fra bibliotek (5.25") incl. disk & forsendelse 20,- kr.

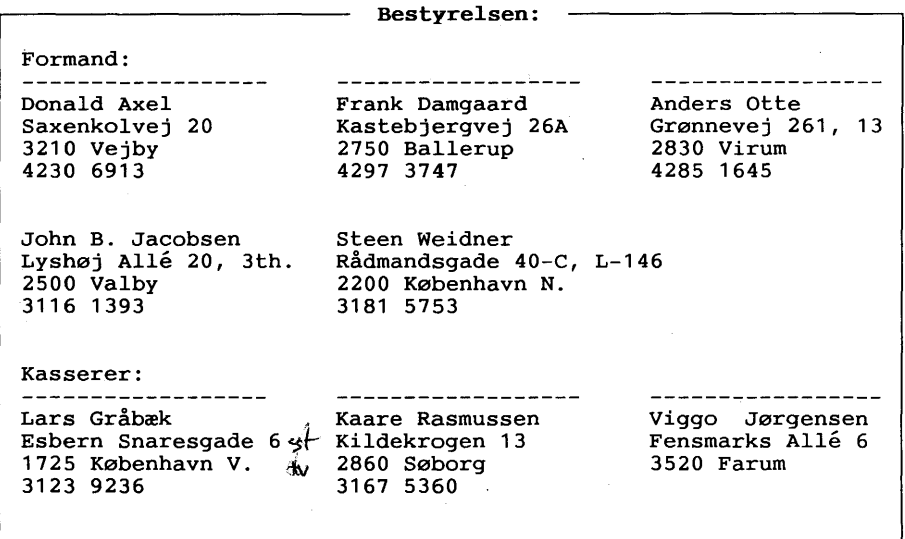

CP/M Bibliotek: ----- **PC-Bibliotek:** ----- **Bulletin Board:** -Frank Damgaard Xastebjergvej 26A 2750 Ballerup **4297 3747**  (man-tor 1730-1830) e-mail: frank@diku.dk Peter Rasmussen Roskildevænge 46-2tv. 4000 Roskilde. (skriftligt) Giro 7 49 91 40 Telf. **3969 5112**  Åbent hele døgnet 300, 1200/75, 1200, 2400 bits/sec, 8 bit, 1 stop, ingen paritet

Disketteredaktør: --------------------

Redaktør: Viggo Jørgensen, FensmarksAlle 6, 3520 Farum, 42 95 32 01

## M U G microcomputer-user-group

...en ikke-kommerciel forening for brugere af mikro-datamater, vore biblioteker understøtter IBM-PC og dermed kompatible mikro-datamater, samt CP/M. Foreningen drives på frivillig basis og er rettet mod dem, der ønsker at få mere ud af deres computer end blot muligheden for at køre standard programmer.

Foreningen søger at støtte medlemmerne i brugen af deres computer gennem arrangement af:

- 1. Medlemsmøder, hvor medlemmer kan mødes og snakke sammen, udveksle ideer, hente inspiration samt få hjælp med problemer vedr. computere.
- Fællesindkøb, hvorved vi kan opnå rabatter på komponenter,  $2.$ tidsskrifter, bøger, software, hardware etc. Hvorfor give fuld pris, når man kan nøjes med mindre?
- Foredrag hvor folk, der ved mere end gennemsnittet om et emne.  $3.$ kommer og fortæller, så vi allesammen kan få udbytte af det.
- Udgivelse af et aperiodisk nyhedsbrev, som udkommer på en diskette  $\overline{4}$ i standard IBM (360 Kb. 40 spor DSDD) format, indeholdende nyheder, fiduser, anmeldelser af bøger, software og hardware, kataloger fra foreningens software bibliotek samt div. programmer fra samme bibliotek.

Udgivelse af et medlemsblad/hefte (almindeligvis 4-6 gange årligt.) med stof af forskellig art. Her kan medl. bringe artikler, små-nyt, spørgsmål, gratis (private) annoncer, osv.

Et bulletin board (elektronisk postkasse) er til rådighed for medlemmerne, således at disse via modems kan kommunikere med hinanden, udveksle meddelelser og programmer samt få informationer, der stadig er "ovnvarme".

Foreningen hjemtager "public domain" software fra udenlandske gruppers software biblioteker og mod en lille kopiafgift stiller dette til rådighed for foreningens medlemmer. Kopiafgiften (pt. 20 kr./volume) skal dække omkostningerne ved hjemtagelse og distribution samt udgøre grundlag for videre biblioteks-udbygning.

Public domain programmer er progr., der som navnet siger, ikke er omfattet af copyright og derfor kan distribueres frit. Det omfatter bl.a. programmeringssprog, tekstbehandling, regneark, database-programmer - endv. mange spil og værktøjer for blot at nævne et udsnit.

Kontingentet er 225 kr. årligt og gælder 1 år fra indmeldelsesdatoen.

Indmeldelse kan ske ved indbetaling af kontingentet (225 kr.) på girokonto:

## 568 6512

MUG Denmark, Esbern Snaresgade 6, 1725 København V.

Yderligere oplysning kan fås hos formanden eller kassereren på telf.:

4230 6913 & 3123 9236